# **/ABSOLUTE**

# Absolute 7.1 Release Notes

## Absolute 7.1, Service Pack 2

The following fixes to existing features and functionality are introduced in Service Pack 2 or a hotfix released after Service Pack 1.

**NOTE** Depending on the [Absolute](https://www.absolute.com/en/products/editions) products associated with your account, some of the following fixes may not be applicable.

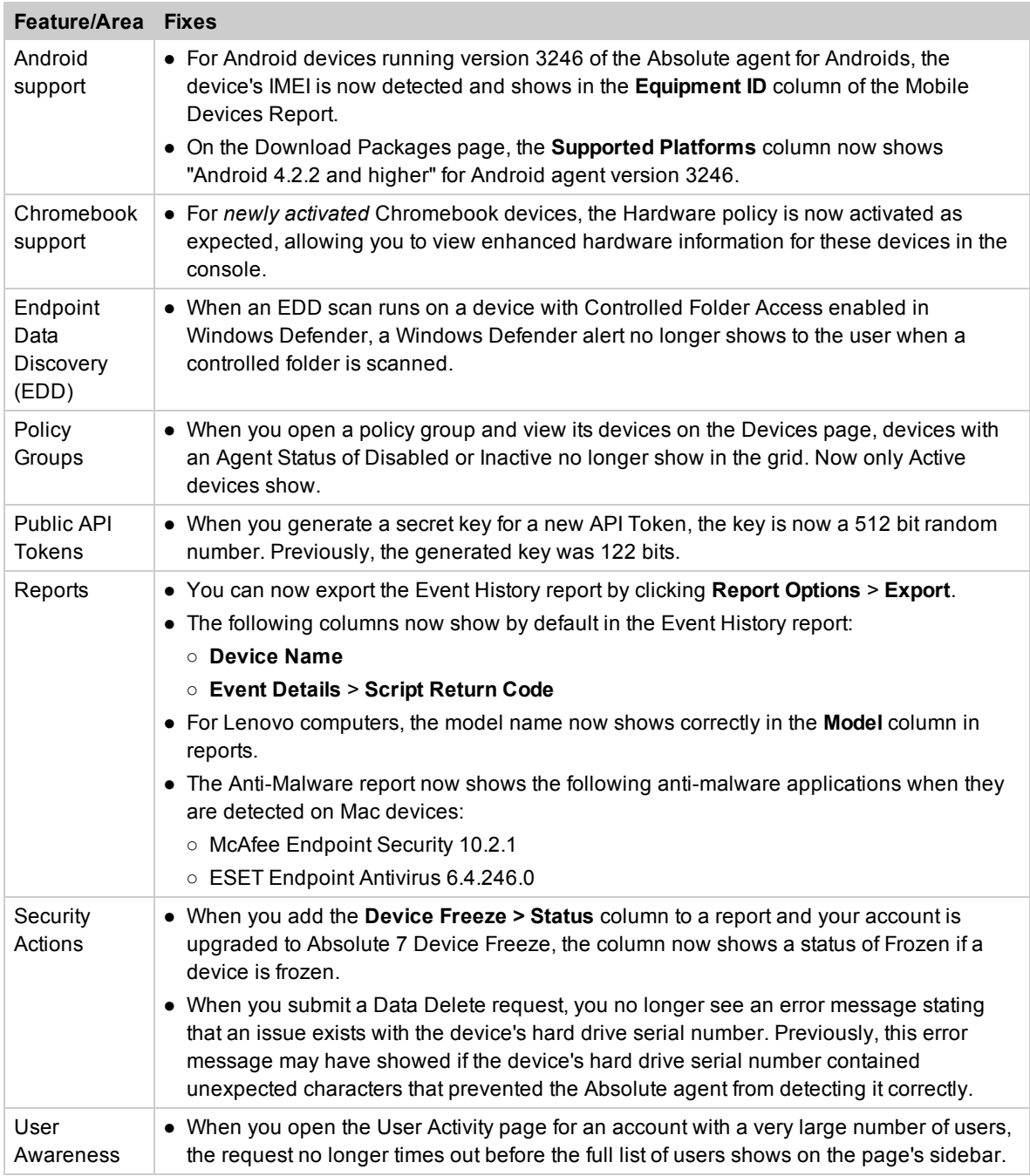

In addition, Service Pack 2 and the hotfixes that precede it introduce a number of performance improvements that enhance the responsiveness and reliability of the system.

## Absolute 7.1, Service Pack 1

Service Pack 1 of Absolute 7.1 (version 7.1.1) introduces the following fixes to existing features and functionality:

**NOTE** Depending on the [Absolute](https://www.absolute.com/en/products/editions) products associated with your account, some of the following fixes may not be applicable.

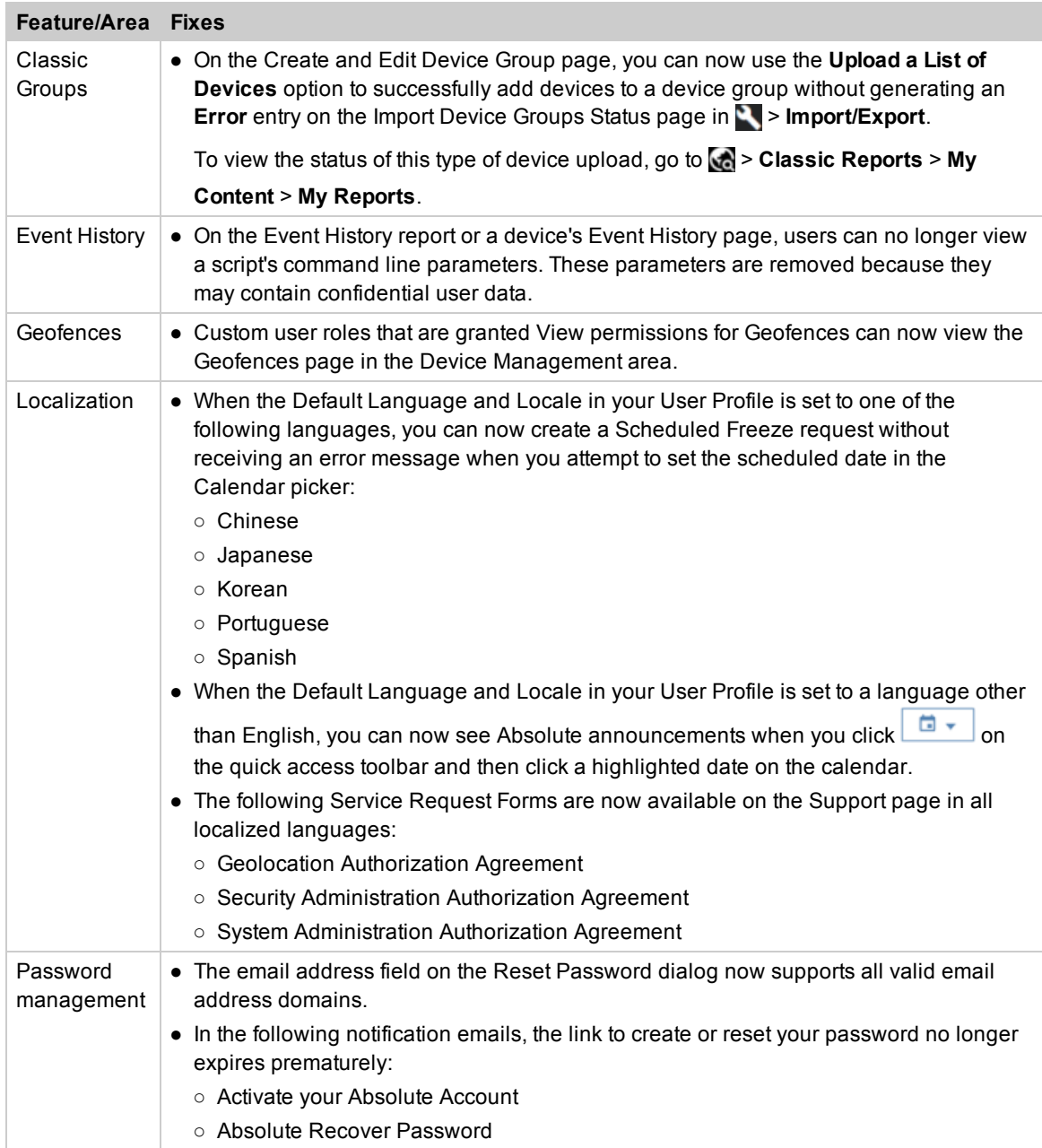

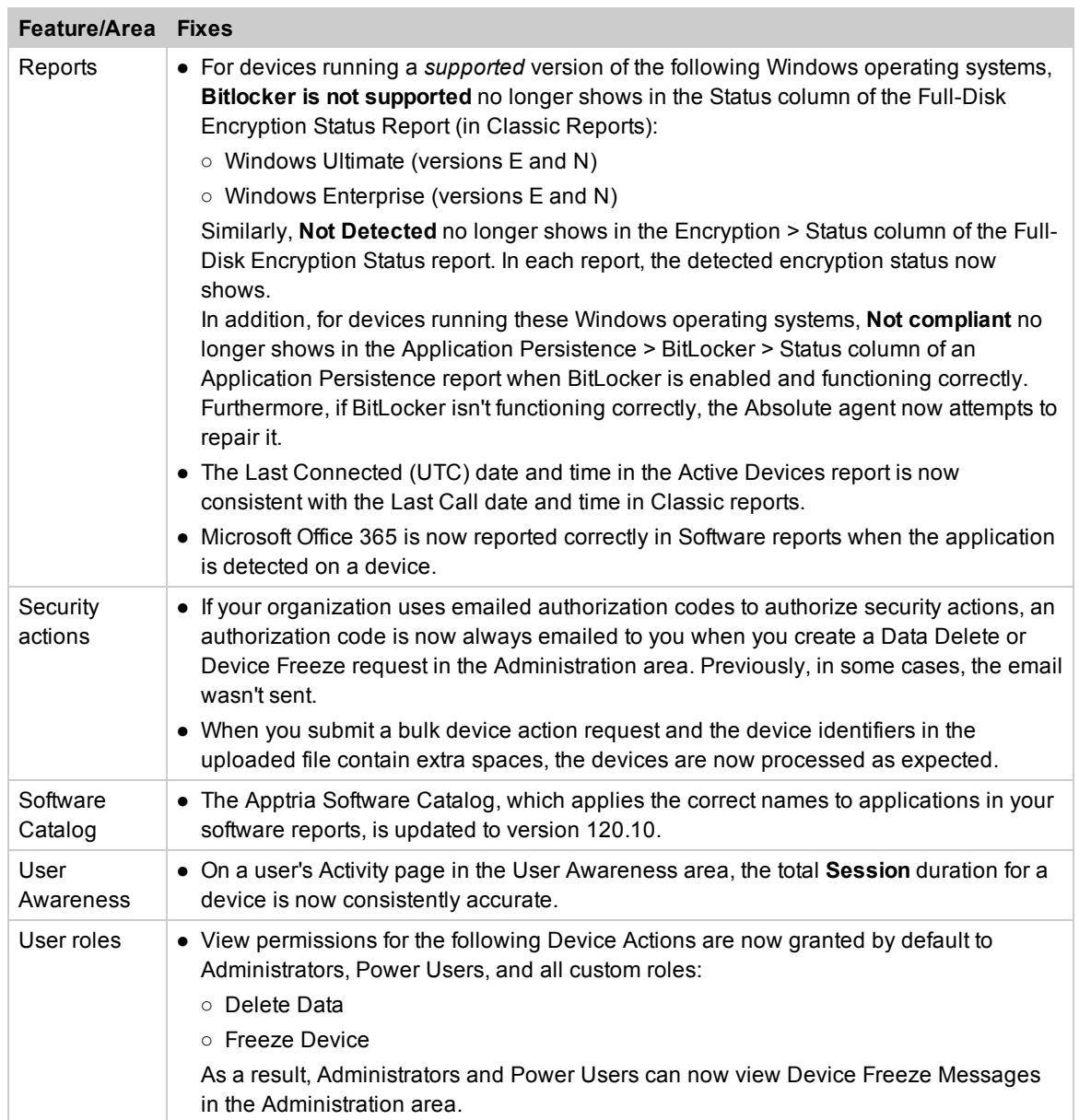

### Absolute 7.1

Absolute 7.1 is an incremental feature release that builds on Absolute 7.0 and offers new features, feature enhancements, improvements, and fixes.

#### Features and enhancements

Absolute 7.1 introduces the following new features and feature enhancements:

**NOTE** Depending on the [Absolute](https://www.absolute.com/en/products/editions) products associated with your account, some of the following feature enhancements may not be available to you.

#### ● *Absolute Reach*:

- **Script Library**: A new feature, Script Library, is now available in the Administration area. You can use the Script Library to upload and manage the scripts that you want to run on your Windows and Mac devices. After you've added scripts to the Script Library, authorized users can create Script requests to run the uploaded PowerShell and Bash scripts on devices.
- **Absolute scripts**: The Script Library includes a collection of default scripts created and published by Absolute. You may want to run one or more of these scripts on your devices to perform common device management tasks.

On the Script Library sidebar, Absolute scripts are indicated by a green  $\leftrightarrow$  icon and show the script author as *Absolute*. These scripts can't be edited or deleted.

For more information about working with the Script Library and running Absolute scripts, see *Getting started with the Script Library* in the online Help.

● *Announcements*: Absolute announcements are now organized in a calendar. To view announcements about upcoming releases and maintenance outages, click  $\boxed{\Box}$  on the

quick access toolbar and click a date on the calendar.

For more information, see *Viewing Absolute announcements* in the online Help.

- *Application Persistence*:
	- **Application Persistence policies**:
		- Application Persistence policies now support the following third party applications installed on your devices:
			- ESET<sup>®</sup> Endpoint AntiVirus
			- Ivanti<sup>®</sup> Patch for Windows
			- Pulse Connect Secure

Application Persistence policies collect information about the functional status of third party applications installed on your Windows devices. You can also configure the policy to attempt to repair an application if it is non-functional, or reinstall it if it's missing or failed to be repaired.

For more information about configuring and activating these policies, see *Getting started with Application Persistence policies* in the online Help.

– The Application Persistence: BitLocker policy has been enhanced. If you use Microsoft BitLocker Administration and Monitoring (MBAM) to manage BitLocker, you can now configure the policy to reinstall a device's MBAM client if it's missing or can't be repaired.

For more information, see *Configuring Application Persistence: BitLocker policies* in the online Help.

○ **Application Persistence Events report**: A new predefined report is available on the Applications > Reports page. The Application Persistence Events report shows the number of times the Absolute agent on each device attempted to repair or reinstall persisted applications in the last 30 days.

For more information, see *Application Persistence Events report* in the online Help.

- **Dashboard**: A new dashboard is now available in the Applications area. Use the Dashboard to view the following widgets:
	- Application Persistence Summary widget: This widget is based on the Application Persistence report and shows the number of devices that are reporting a status of *Not Compliant* for each of the third party persisted application. This widget was available on the Home page in release 7.0.
	- Application Persistence Device Ranking widget: This widget is based on the Application Persistence Events report and shows the devices with a persisted application with the *most* attempted or successful repairs or reinstallations in the last thirty (30) days.

For more information, see *Viewing the Applications Dashboard* in the online Help.

**Endpoint Data Discovery (EDD)**: You can now exclude individual files from EDD scan results.

After reviewing the results of an EDD scan, you may find that a file's matched content does not pose a risk. You can now set the file's Reporting Status to **Ignore on all devices**, which excludes the file from all EDD scan results for *all* devices on which the file exists. As long as the file content remains unchanged, the file will be excluded. On the next EDD scan, each device's Match Score is updated to reflect that the file is now ignored.

For more information, see *Changing the reporting status of files with EDD matches* in the online Help.

*Freeze enhancements*: Depending on the configuration of your account, the following enhancements may be available:

**IMPORTANT** The enhancements described in this section apply to only those accounts that are upgraded to Absolute 7 Device Freeze. You'll know that your account is upgraded if the Device Actions menu in the Active Device report includes the following options: **Freeze**, **Conditional Freeze**, and **Remove Freeze**.

For those customers using the classic (DDS 5) Device Freeze feature, Absolute is in the process of upgrading your account to the new Absolute 7 feature. After the upgrade process is completed, you'll see an Absolute announcement notifying you that Device Freeze enhancements are now available.

○ **Conditional Freeze**: You can now create a Conditional Freeze request to automatically freeze *Windows* and *Mac* devices if they have been offline (not contacted the Absolute Monitoring Center) for a specified number of days. You can use this feature to ensure that your devices are protected even when they are powered off, or a network connection is not available.

For more information, see *Freezing offline devices* in the online Help.

○ **Scheduled Freeze**: You can now create a Scheduled Freeze request to schedule a *Windows* or *Mac* device to be frozen on or after a particular date. The device will be frozen on the next successful connection to the Absolute Monitoring Center on or after that date.

For more information, see *Freezing devices* in the online Help.

**Remove Freeze:** The Cancel Freeze and Unfreeze features are replaced by a new feature, **Remove Freeze**. Submit a Remove Freeze request to cancel a newly submitted request or unfreeze a frozen device. You can also use this feature to remove a Conditional Freeze request, or cancel a Scheduled Freeze request that is set for a future date.

For more information, see *Submitting Remove Freeze requests* in the online Help.

○ **Device Freeze Messages**: The Manage Device Freeze Message feature, which was originally part of DDS 5, is now available as a new item, Device Freeze Messages, in the Administration area. The feature is redesigned and has a new look and feel. In addition, the new area includes a built-in HTML message editor. You can insert images and format the message text using tables and text formatting, including text and background colors.

For more information, see *Adding Freeze messages* in the online Help.

- **Chromebook support**: You can now select a Chromebook device in a report and submit an On-demand Freeze request. You can also submit a request from the device's Device Details page. All submitted Freeze requests for Chromebook devices show in the Event History report.
- **Event History report**: The Event History report now includes Freeze related events. View the report to see the status of all new, pending, and completed On-demand and Scheduled Freeze requests, Conditional Freeze requests, and Remove Freeze requests. You can also select devices in this report and submit a request.

**NOTE** If you used the Device Freeze feature in a prior version of the Absolute console, you can view historical Device Freeze data in the Event History report.

For more information, see *Event History report* in the online Help.

- **Device Details**: If a device has outstanding Freeze requests, the device's Device Details page now includes a new section, **Device Freeze Status**. The section shows the Status and Unfreeze code for each type of active Freeze request. For more information, see *Viewing device details* in the online Help.
- **Device Details: Event History page**: A device's Event History page now includes Freeze related events. Open the page to see the status of all new, pending, and completed On-demand and Scheduled Freeze requests, Conditional Freeze requests, and Remove Freeze requests for the device.

**NOTE** If you used the Device Freeze feature in a prior version of the Absolute console, you can view historical Device Freeze data for the device on its Event History page.

For more information, see *Viewing the event history for a device* in the online Help.

- *Absolute APIs*:
	- The following public-facing APIs are now available:
		- **Device Report API**: This API provides support for requesting, querying, and reporting on the device inventory data categories, which includes hardware, device platforms, and features your organization has purchased. For more information about working with this API, go to <https://www.absolute.com/api> and see *Device Report API*.
		- **Custom Device Fields API**: This API provides a list of custom device fields associated with your devices and the ability to assign custom device fields to a specific device in your account. For more information about working with this API, go to <https://www.absolute.com/api> and see *Custom Device Fields API*.
	- **API Tokens**: API tokens are required for authentication and authorization of the API. You can generate an API token by logging in to the Absolute console and clicking **• API Token** on the quick access toolbar. For more information, go to

<https://www.absolute.com/api> and see *Working with Absolute APIs*.

For more information about preparing requests for public Absolute APIs, authenticating requests, and working with various filtering and sorting parameters used in Absolute APIs, go to <https://www.absolute.com/api> and see *Working with Absolute APIs*.

- *Upload File for Bulk Device Action*: You can now upload a .csv or .txt file of device identifiers and submit a single request to perform one of the following device actions:
	- Freeze
	- Conditional Freeze
	- Remove Freeze
	- Run Script
	- Cancel Script
	- Perform EDD Scan
	- Unenroll Device

The number of device identifiers that you can include in the file ranges from 1000 to 10,000 depending the device action you want to perform. To access this feature in the Absolute console, on the quick access toolbar click > **Upload File for Bulk Device Action**.

For more information, see *Submitting a bulk device action request* in the online Help.

**User Management**: In the User Management area, you can now view the roles that a given role can manage. Managing a role includes assigning the role to users and editing users assigned to that role. To view this type of information, in the Roles area select a role and open its Manageable Roles page. In addition, if you are authorized to create custom roles, you can now specify the roles that the new custom role can manage.

For more information, see *Getting started with roles* and *Editing managed roles for a role* in the online Help.

## Improvements and fixes

Absolute 7.1 introduces numerous performance, security, and usability improvements that enhance the responsiveness, reliability, and ease of use of the system.

This release also introduces the following improvements and fixes to existing features:

**NOTE** Depending on the Absolute products associated with your account, some of the following improvements and fixes may not be available to you.

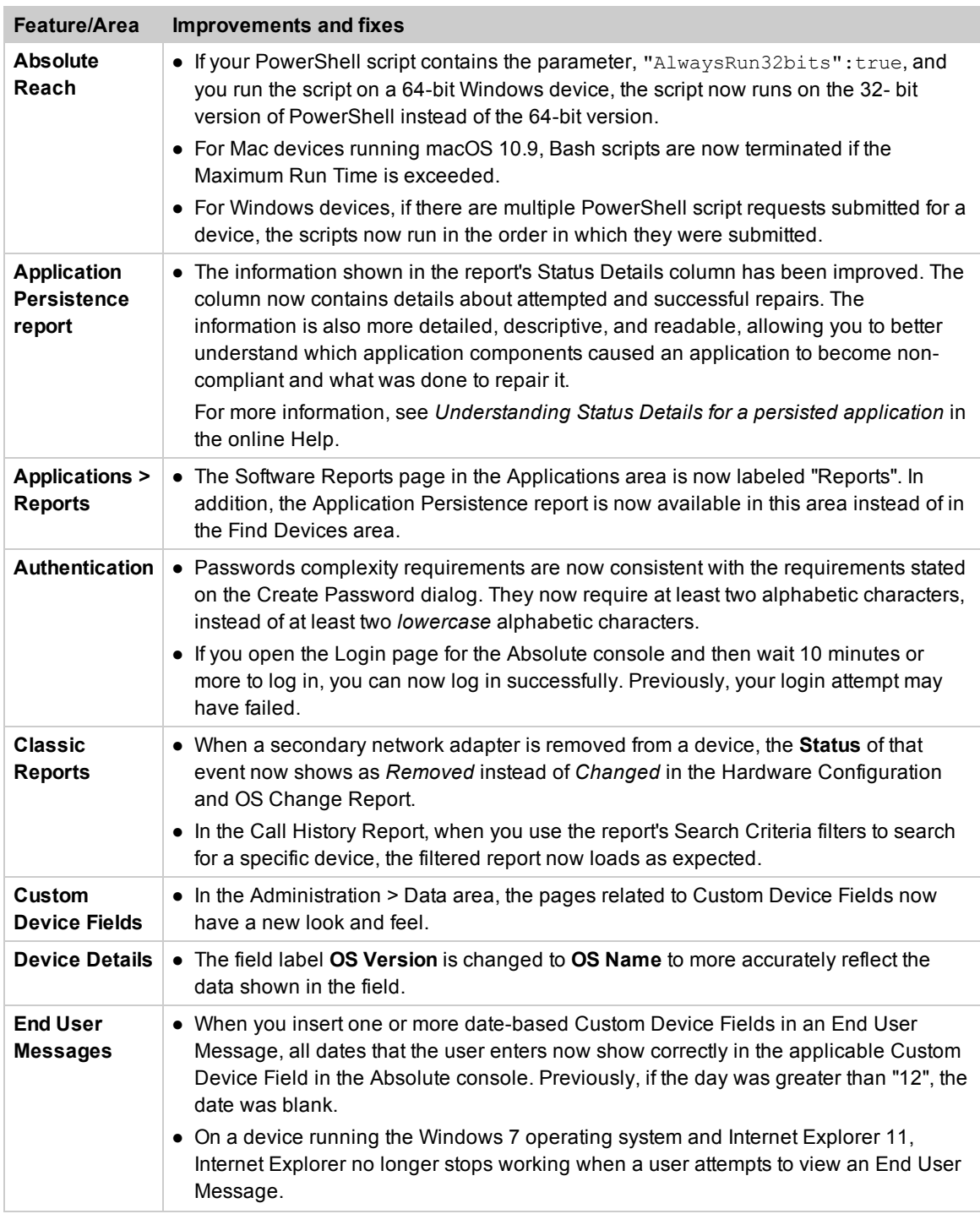

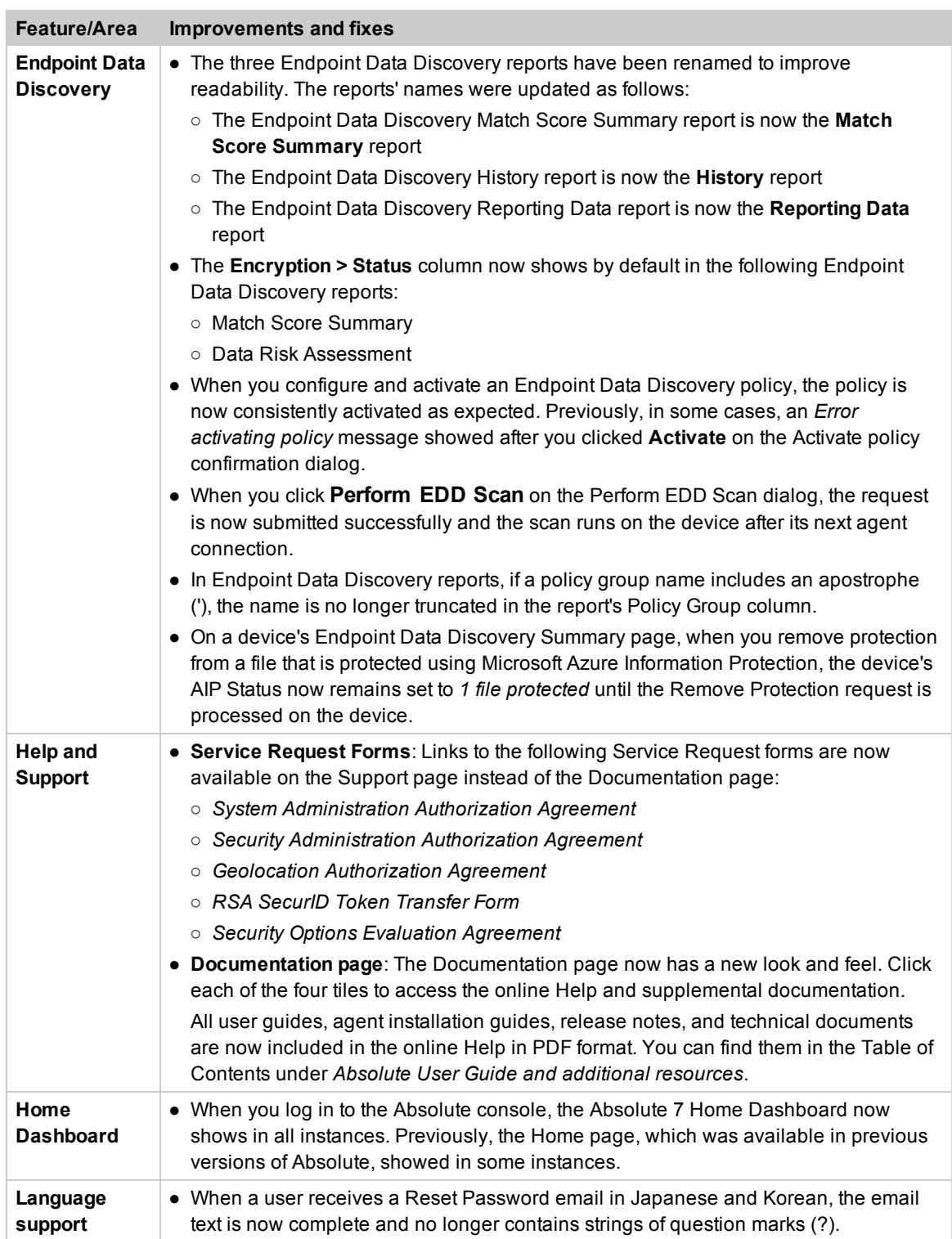

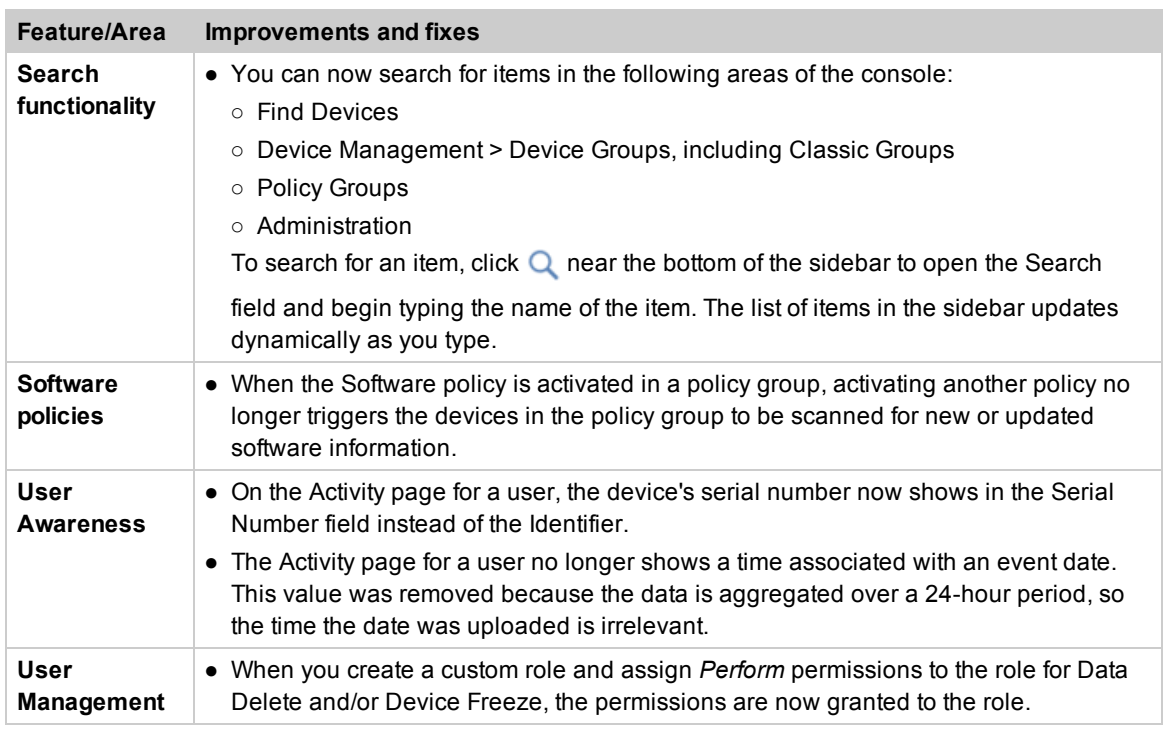

## Contacting Technical Support

If you have difficulty using the Absolute console or any of its components, contact Absolute Technical Support. We welcome your questions, comments, and feature requests. Visit us at [www.absolute.com/support](http://www.absolute.com/support) and follow the instructions on the page to contact technical support in your region.

## Copyright Information

Absolute 7.1 Release Notes—Documentation Release 5

©2018 Absolute Software Corporation. All rights reserved. Absolute, Computrace, and Persistence are registered trademarks of Absolute Software Corporation. LoJack is a registered trademark of LoJack Corporation, used under license by Absolute Software Corporation. LoJack Corporation is not responsible for any content herein. All other trademarks are property of their respective owners.

For a list of patents issued to Absolute Software Corporation, see [www.absolute.com/patents](http://www.absolute.com/patents).